# **BAB III PELAKSANAAN KERJA MAGANG**

## **3.1 Kedudukan dan Koordinasi**

Kerja magang dilakukan di Universitas Multimedia Nusantara dengan beberapa proyek yang merupakan hasil kolaborasi dengan MDN (UMN Pictures). Pada awal masa magang, beberapa proyek yang dikerjakan masih bersifat purwarupa atau *prototype.* Purwarupa tersebut akan dijadikan sebagai contoh produk untuk calon *client*. Proyek utama yang sebenarnya akan dikerjakan adalah proyek animasi *projection table mapping* yang berguna untuk memberikan informasi mengenai makanan dan hiburan pada pengunjung restoran milik *client*. Posisi yang diambil pada proyek ini adalah *3D Generalist* yang berada di bagian *Animation studio*. Posisi ini bersifat umum karena bertanggung jawab pada banyak bagian dalam alur kerja industri animasi. Cakupan pekerjaan posisi *3D Generalist* antara lain *modeling* dasar, *layouting, sculpting, texturing, baking, rigging, animating* hingga *rendering.* Segala proses pengerjaan dilakukan dibawah pengawasan dan bimbingan supervisor yaitu Yohanes Merci Widiastomo, S.Sn., M.M. dan Christine Mersiana Lukmanto, S.Sn., M.Anim. Semua pertanyaan dan keraguan peserta magang akan langsung disampaikan kepada supervisor untuk didiskusikan demi mencapai suatu solusi. Proses asistensi dan *quality control* juga dibantu oleh pihak UMN Pictures demi mencapai hasil yang maksimal.

Untuk beberapa proyek di awal, asistensi dilakukan secara langsung dengan pihak UMN Pictures selaku partner perusahaan magang. Kebanyakan proyek di awal merupakan proyek internal UMN Pictures yang bersifat percobaan atau *prototype*. Terdapat beberapa pembimbing dari pihak UMN Pictures yaitu Hadi Wongso, S.Ds., dan Sandy. Asistensi dilakukan melalui aplikasi *Discord,* secara rutin tiap harinya. Peserta magang mengirim kemajuan dari pekerjaannya lewat kolom *chat*, lalu revisi akan dikirimkan setelahnya. Kemudian, peserta magang dapat melanjutkan pekerjaan hingga jam kerja hari itu selesai dan menyiapkan kemajuan selanjutnya untuk dikirimkan keesokan hari.

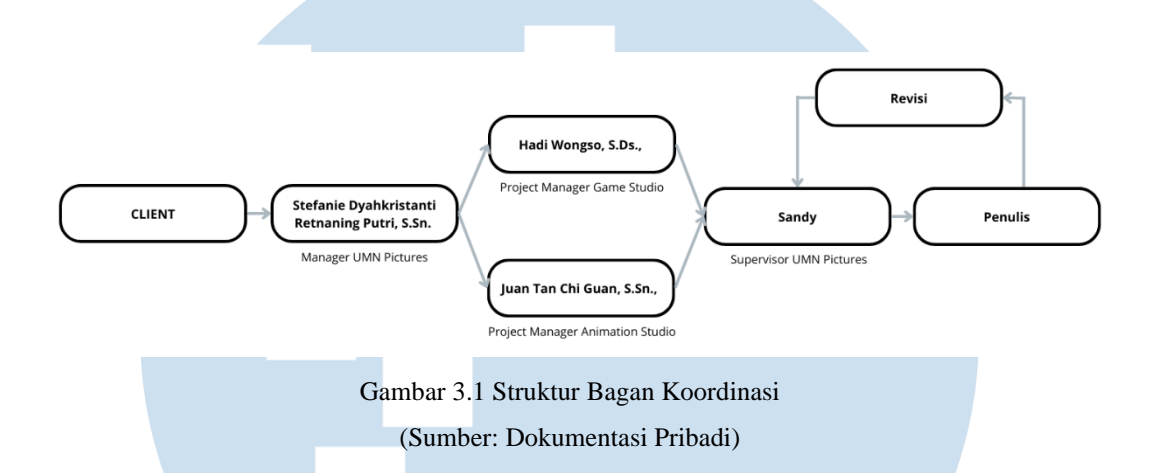

Menurut hasil diskusi dan tanya jawab dengan pihak UMN Pictures dan dosen peneliti, alur koordinasi dapat digambarkan seperti bagan terlampir. *Client*  memberikan instruksi awal kepada *Managerial* UMN Pictures yang kemudian diteruskan pada divisi yang berkaitan. Dalam hal ini, penulis hanya berkaitan langsung dengan dua divisi yaitu *Game studio* dan *Animation studio*. Setelah diteruskan pada *Game studio* dan *Animation studio*, perintah di susun dalam bentuk instruksi yang lebih lengkap dan diteruskan kepada Sandy untuk kemudian diserahkan kepada peserta magang. Asistensi dilakukan langsung kepada Sandy yang dibantu oleh kedua *Project Manager* dari *Game studio* dan *Animation studio*. Kompilasi revisi hasil diskusi Sandy dan kedua *Project Manager* akan dikomunikasikan langsung oleh Sandy kepada peserta magang. Setelah mendapat masukan dan revisi, pekerjaan dapat langsung dilanjutkan dan diselesaikan.

# **3.2 Tugas dan Uraian Kerja Magang**

Kerja magang sebagai 3D Generalist di Universitas Multimedia Nusantara memiliki tanggung jawab yang cukup tersebar. Sebagai generalis*,* peserta magang harus menguasai dan merangkap beberapa *jobdesk* sekaligus. *Modeling* dan *Texturing* adalah hal yang wajib dikuasai oleh seorang generalis. Selain itu, *sculpting, rigging*, dan *animating* juga spesialisasi yang sangat dibutuhkan dalam perusahaan. Sebagai 3D Generalist, penulis dituntut untuk memiliki kemampuan di bidang-bidang tersebut. Sayangnya, tidak semua individu dapat mendalami berbagai hal tersebut secara merata. Penulis mendapatkan beberapa peserta magang yang kesulitan dalam menyelesaikan tugas yang berada di luar kemampuannya. Hal ini menjadi salah satu faktor yang berpotensi berkembang menjadi kendala di dalam proses kerja magang.

### **3.2.1 Tugas yang Dilakukan**

Berikut projek serta tugas yang dilakukan selama melaksanakan program kerja magang di Universitas Multimedia Nusantara.

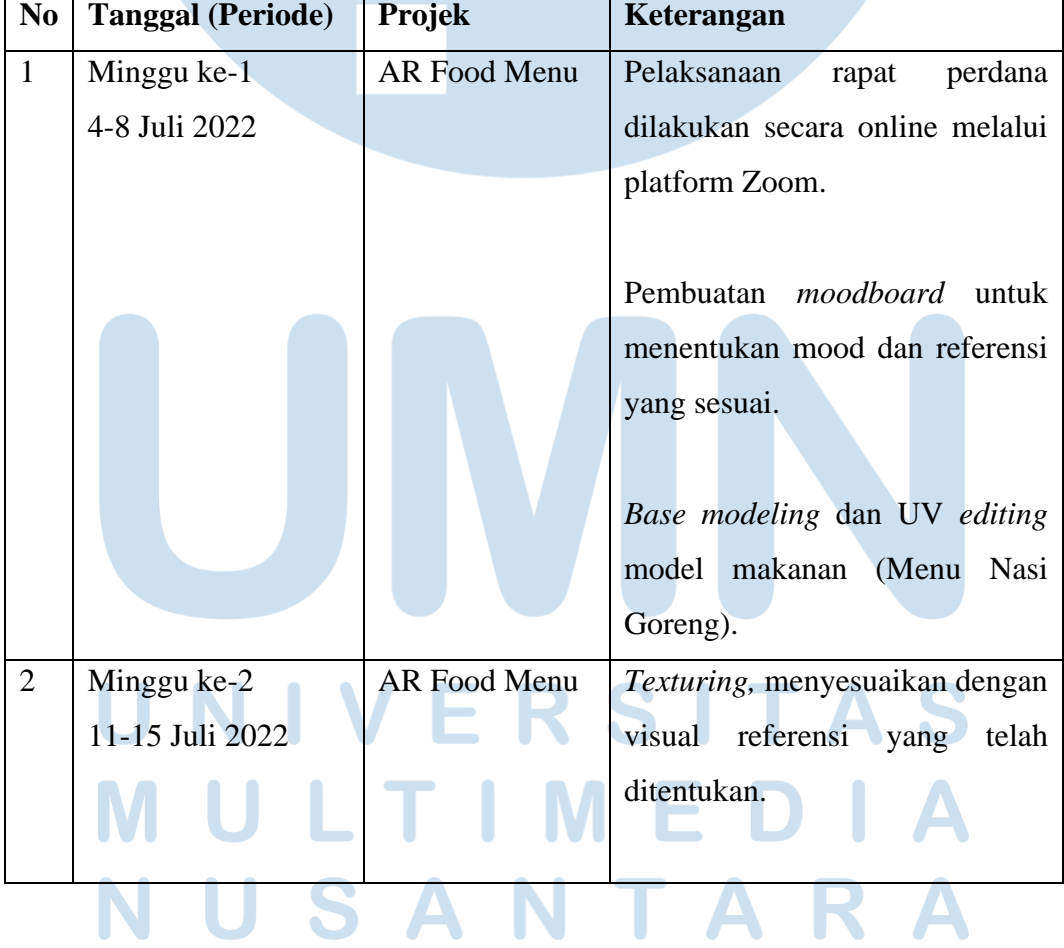

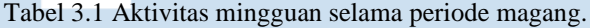

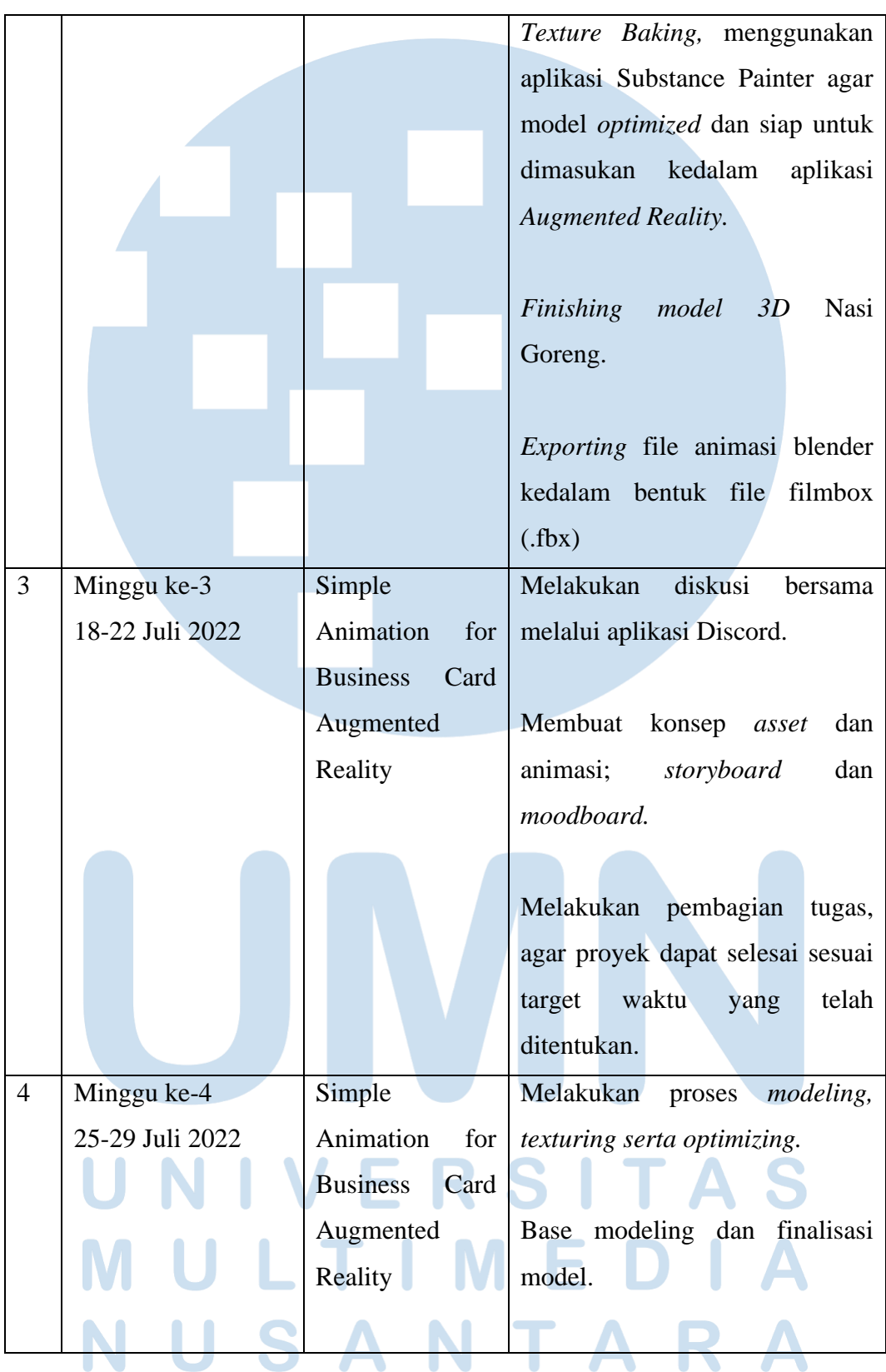

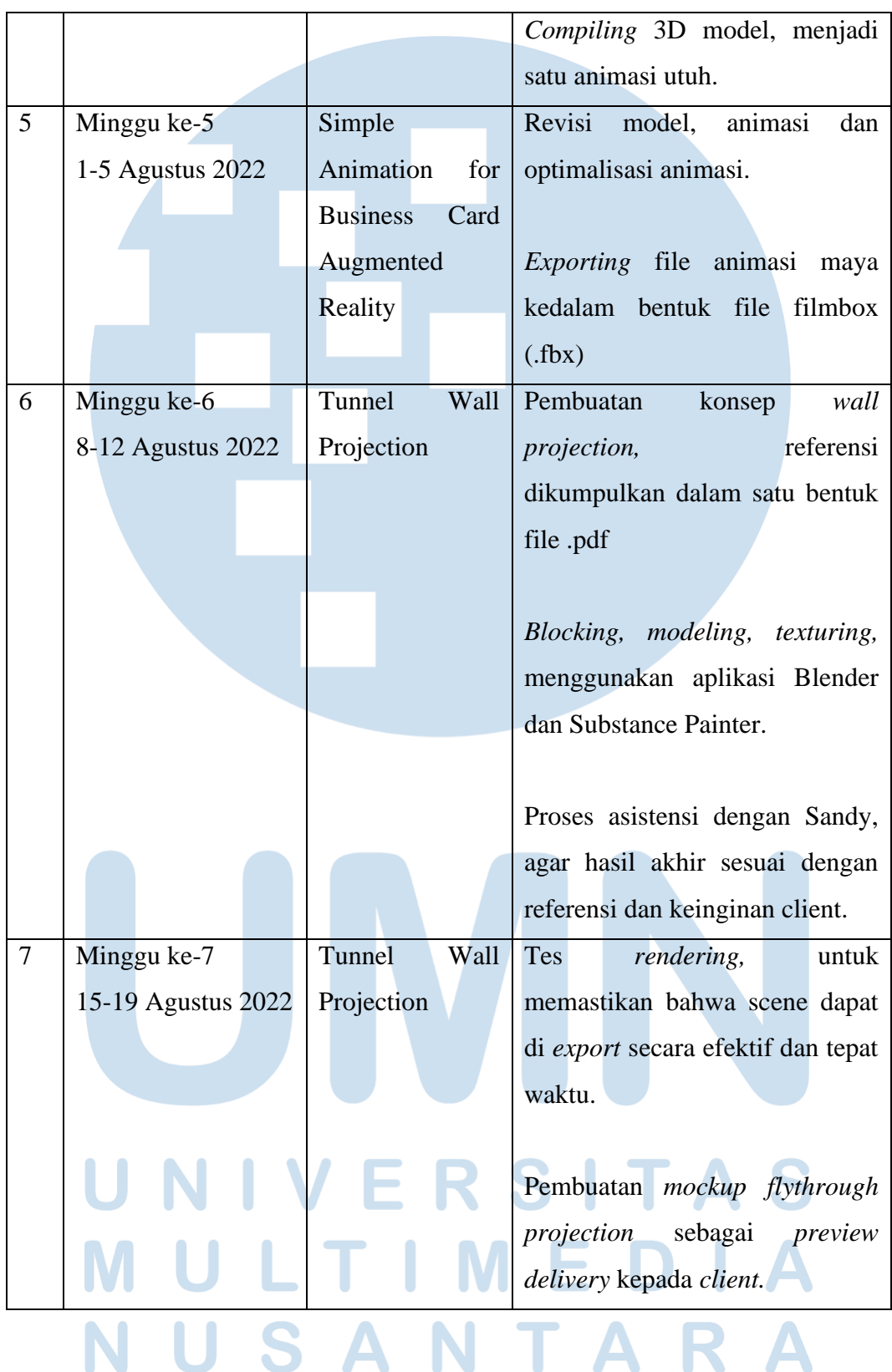

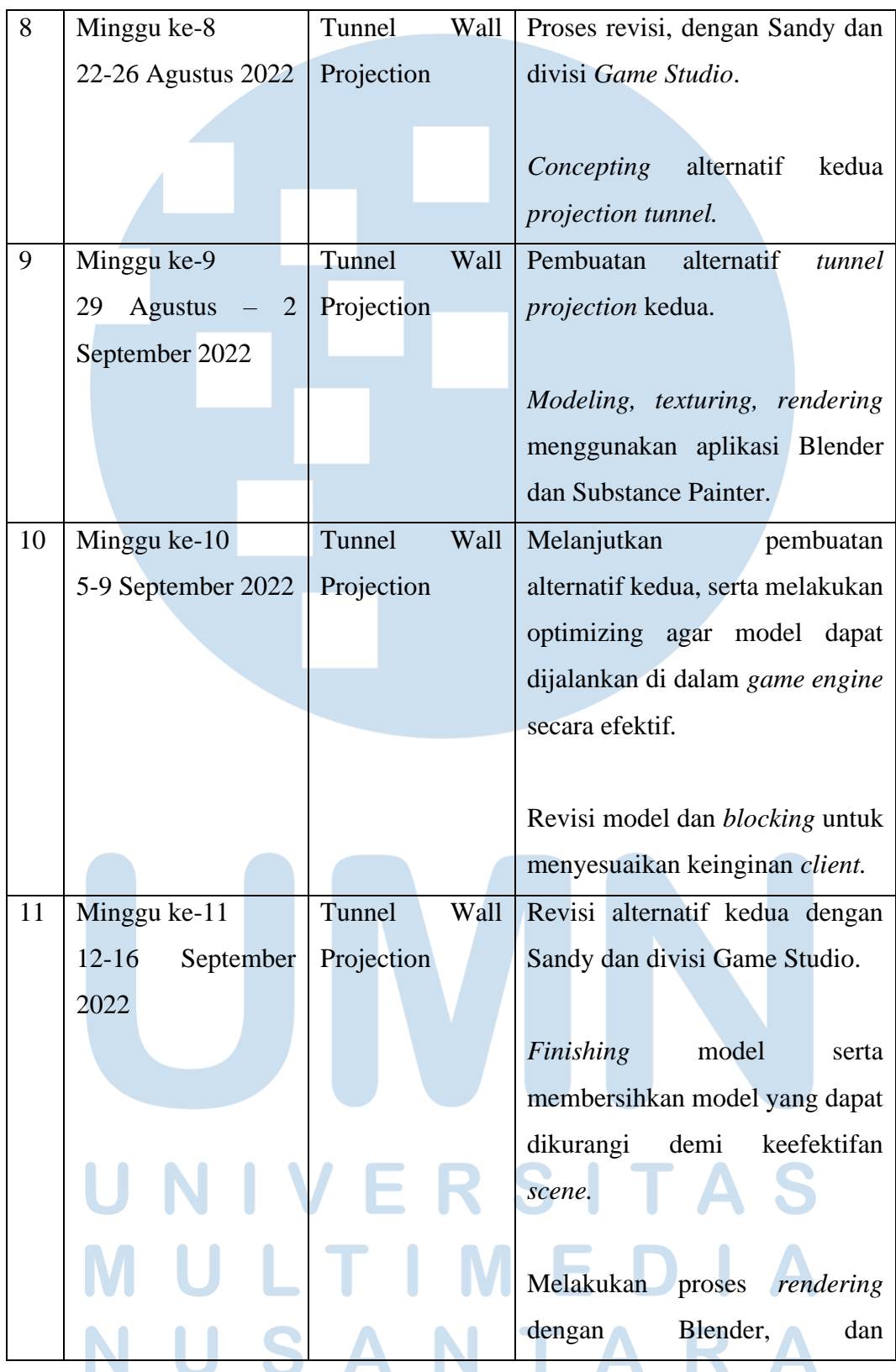

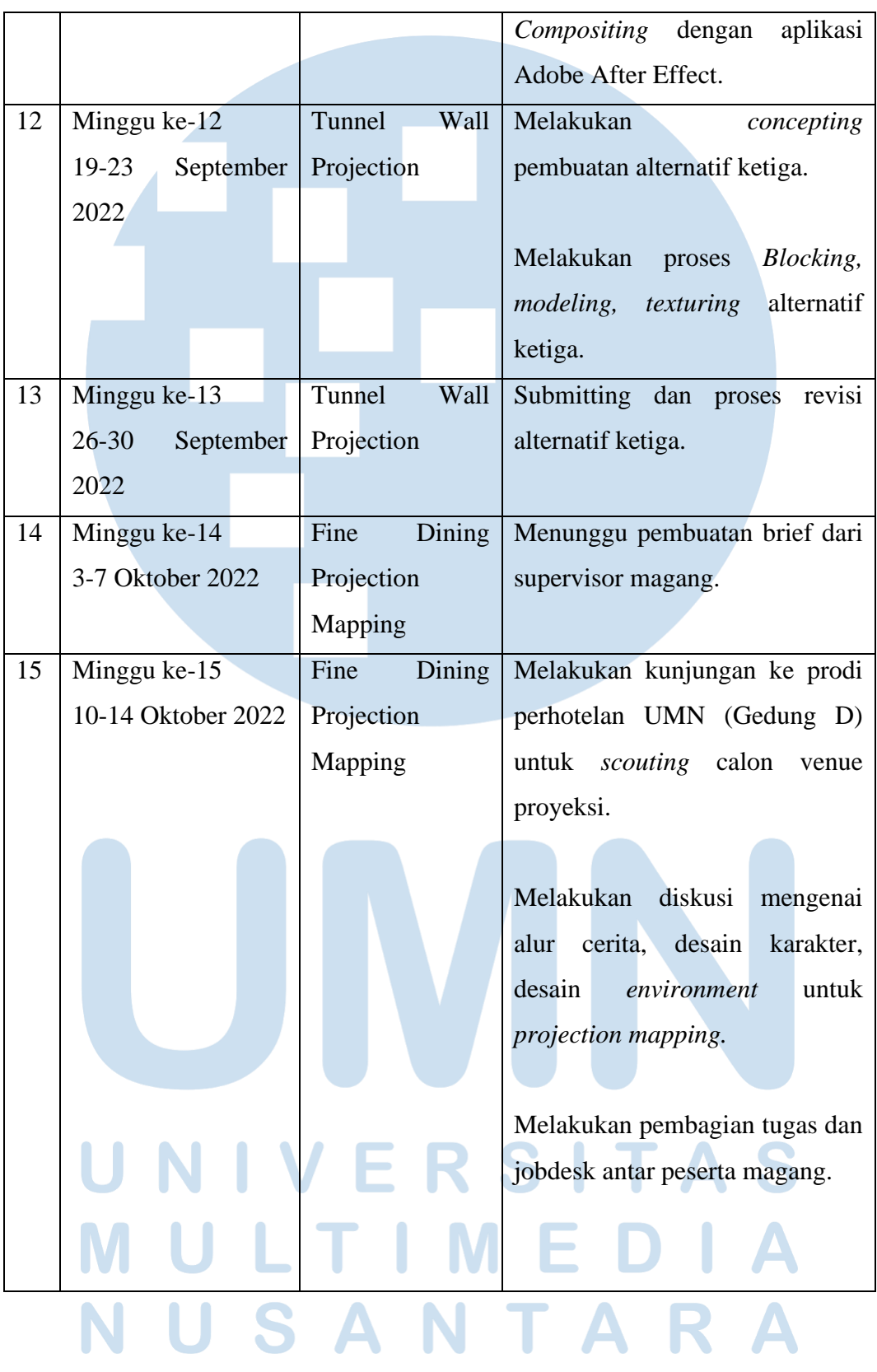

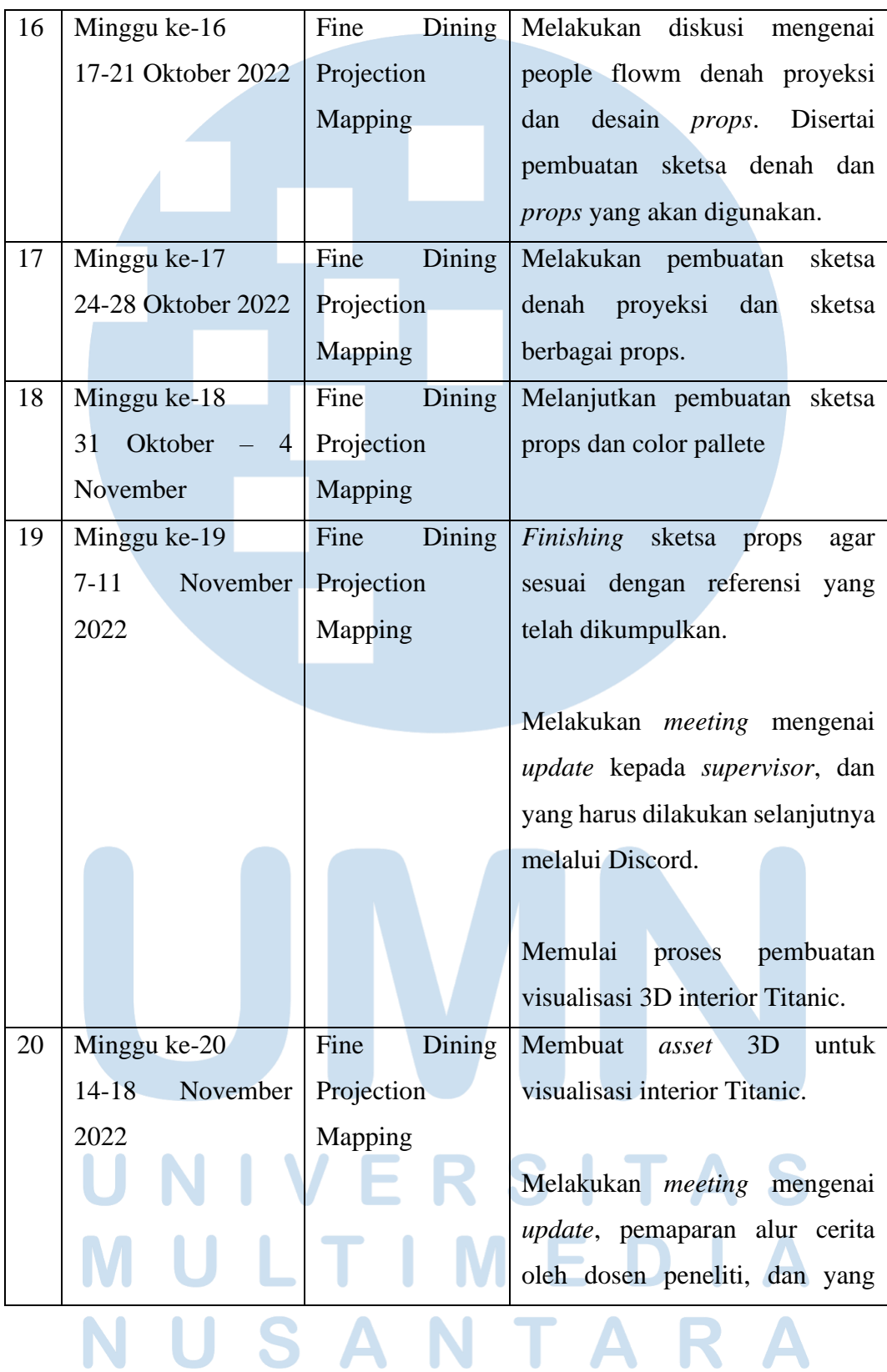

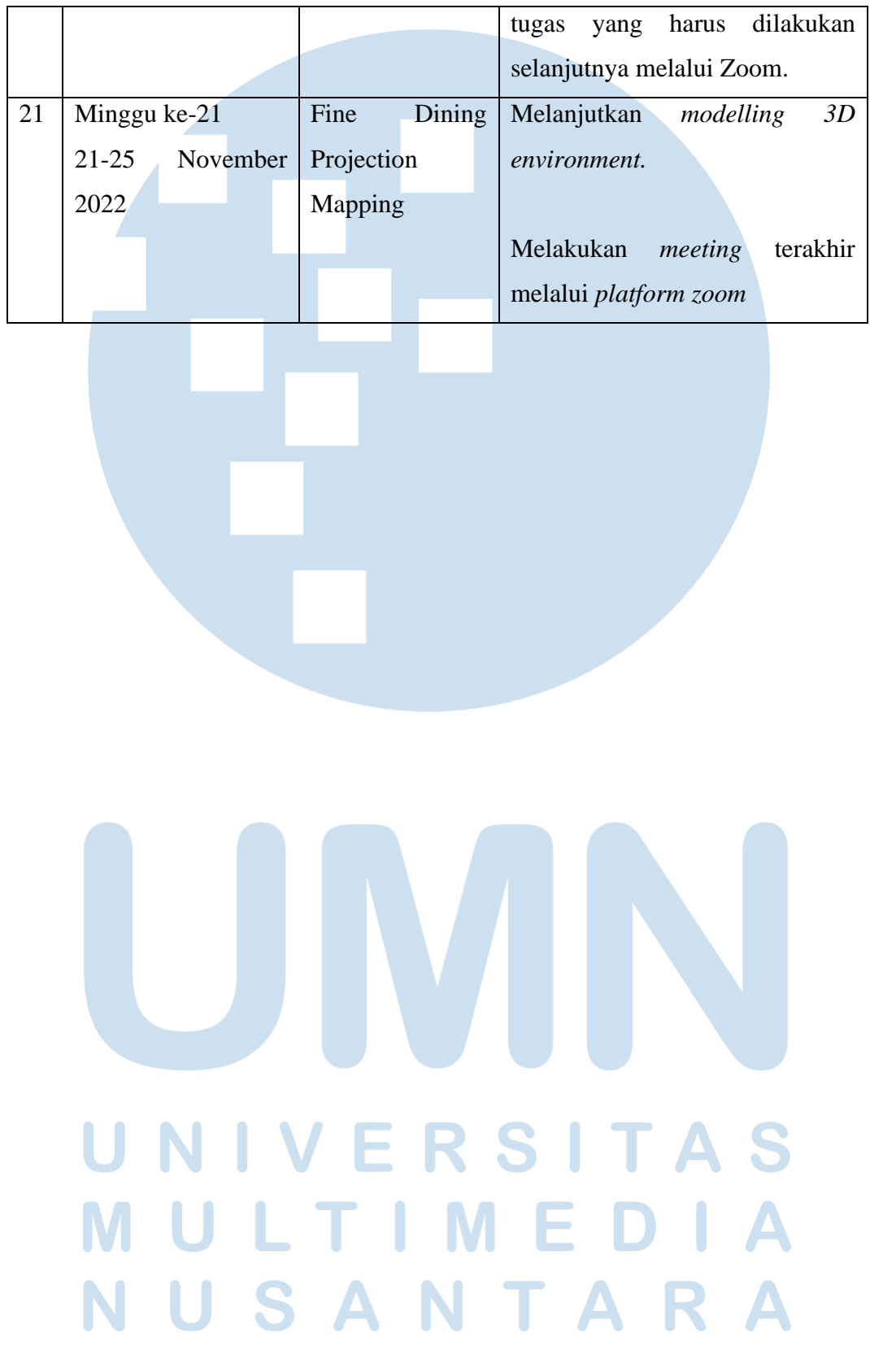

# **3.2.2 Uraian Kerja Magang**

# **3.2.2.1 AR Food Menu**

Projek ini dimulai dengan *meeting online* melalui platform *Google Meet* pada tanggal 20 Juli 2022. Meeting tersebut merupakan rapat perdana yang mencakup kegiatan perkenalan dan pemaparan projek secara gambaran besar. Pada *meeting* ini juga dilakukan *briefing* mengenai projek *AR Food Menu* yang disertai informasi *timeline* pengerjaan yang cukup padat. Projek *AR Food Menu* ini bertujuan untuk memberikan informasi menu kepada calon pelanggan melalui layanan *Augmented Reality*, dengan memproyeksikan model 3D suatu menu makanan menggunakan aplikasi pada *smartphone* pribadi pelanggan. Pelanggan akan diberikan sebuah gambar QR Code, yang nantinya dapat di scan untuk melihat menu yang dipilih dalam bentuk proyeksi 3D. Variasi menu yang tersedia pun bermacam-macam, dimulai dari *main dish, soup, appetizer* hingga *dessert.* Menu yang tersedia didominasi oleh menu lokal seperti nasi goreng, soto, rujak, dan sebagainya. Pada projek ini, model yang harus dikerjakan adalah model Nasi Goreng.

Pembuatan model dimulai dengan menyusun dan mengumpulkan referensi sebagai acuan agar hasil akhirnya akurat. Referensi diambil dari berbagai sumber seperti situs *Google Images, Pinterest* dan *Pexels*. Setelah mendapatkan referensi, *sketch* dan *blocking* makanan dibuat menggunakan aplikasi *Adobe Photoshop.*

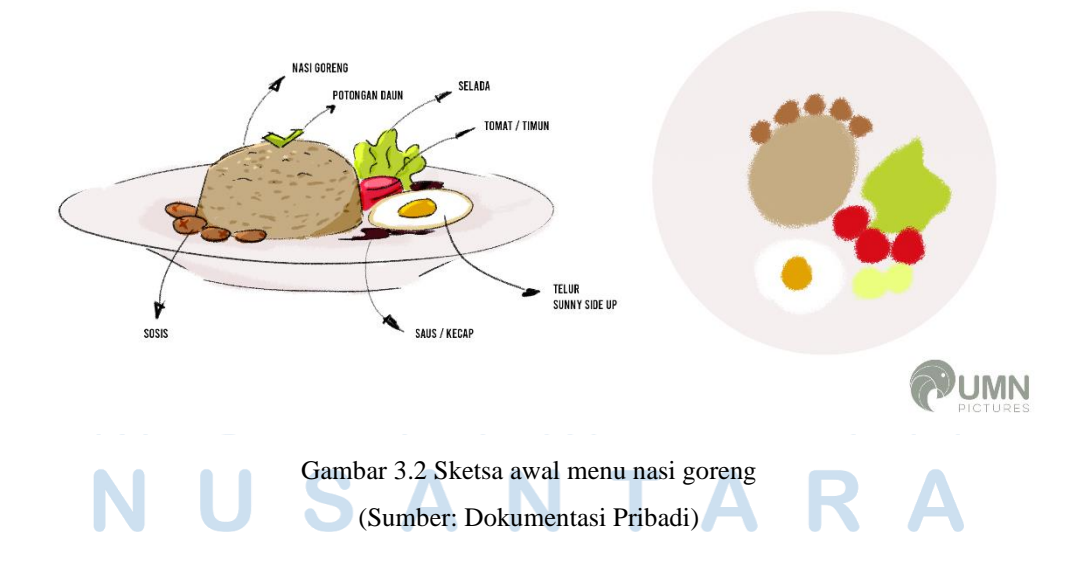

Setelah melalui proses asistensi dan sketsa dikonfirmasi, pembuatan model 3D dapat dimulai. Namun, sebelum model dibuat, terdapat ketentuan yang perlu diperhatikan. Objek yang dibuat harus bersifat *game-optimized*. Dengan kata lain, objek harus dibuat seefektif mungkin dengan kualitas yang maksimal. Hal ini mengacu pada target *output* akhir dari projek ini yang merupakan *Augmented Reality* pada perangkat *smartphone*. Beberapa ketentuan yang diberikan demi memangkas beban *load* perangkat antara lain;

- 1. Maksimal *poly* dalam 1 *scene* adalah 10.000 *poly.*
- *2.* Ukuran file tekstur maksimal adalah 1024 x 1024 dengan resolusi 72 DPI.
- 3. *Lighting* harus di *bake* agar menghindari *real time rendering*.

Demi menciptakan model yang efektif, poly setiap objeknya harus dibatasi. Pembuatan model pun dimulai dengan membuat base model kasar yang berbentuk menyerupai makanan terkait. Penggunaan geometri sederhana merupakan cara yang ampuh untuk tetap menjaga identitas makanan dengan efektif. Sebagai contoh, pada menu nasi goreng terdapat beberapa bentuk dasar. Nasi yang berbentuk setengah lingkaran, sosis dan telur yang berbentuk silinder, dan kerupuk yang berbentuk oval. Walaupun bentuknya sederhana, dengan pengemasan yang tepat, identitas nasi goreng masih dapat dikenali.

Dalam projek ini penulis membuat dua macam model, *high poly* dan *low poly*. Model *high poly* adalah model nasi goreng yang memiliki detail dan informasi *poly* lebih banyak. Sedangkan model *low poly* adalah model yang memiliki lebih sedikit informasi dan merupakan '*canvas*' atau 'kertas kosong' yang nantinya akan dijadikan wadah hasil akhir. Setelah *base modeling* selesai, maka model dilanjutkan kedalam proses *UV editing* dan *texturing*. *UV editing* dilakukan di dalam *software*  3D (Blender*)* dengan UV map masing-masing setiap modelnya. Model yang memiliki kemiripan diatur agar menggunakan *texture map* yang sama. Sebagai contoh, sosis dan kerupuk memiliki kuantitas banyak namun bentuknya cenderung sama. Penghematan UV dapat dilakukan kepada benda tersebut yang memiliki karakteristik serupa. Setelah *UV editing* berhasil dan sudah bersih, masuklah kedalam tahap *texturing*. Penulis melakukan *texturing* dengan aplikasi *Substance Painter* karena cukup mudah untuk digunakan. Selain itu, aplikasi ini dapat mendeteksi lekukan pada model 3D nya, sehingga *texturing* dapat dilakukan secara lebih cepat dan efektif.

Objek pertama yang diberi tekstur ialah nasi. Tekstur nasi didapatkan dari *website texturecan.com*. Pada website tersebut terdapat berbagai tekstur makanan yang dapat di unduh secara gratis. Format *texture* yang disediakan berupa kompilasi *texture map PBR (base color, specular, roughness, normal map, displacement map*, dsb) atau format .sbsar yaitu format eksklusif untuk aplikasi *Substance Painter*. Penulis menggunakan *texture map PBR* agar lebih mudah digunakan dan bisa langsung dimasukan kedalam *software* 3D Blender. Untuk objek nasi sendiri, tekstur yang terpenting adalah *normal map* nasi yang menghasilkan benjolan per butir nasi. Hal tersebut penting untuk memberikan identitas nasi pada model 3Dnya.

Objek selanjutnya ialah sosis dan telur. Untuk sosis, penulis menggunakan *Substance Painter* untuk melakukan proses *texturing*-nya. Hal ini dikarenakan penulis harus memberikan corak-corak sosis yang terpotong secara manual. Begitu juga dengan tekstur telur, penulis menggunakan *Substance Painter* untuk 'menggambar' tekstur telur berformat .sbsar kepada model 3D telur. Setelah itu, tekstur di ekspor menjadi *texture map PBR* yang dapat langsung dipasang ke dalam model di Blender.

Untuk beberapa tekstur lainnya, penulis menggunakan Blender saja untuk melakukan proses *texturing*-nya. Hal ini dikarenakan bentuk dan warnanya yang serupa sehingga dapat dengan mudah di buat ulang. Kerupuk, tomat dan timun diberi tekstur dengan cara memasang gambar tekstur yang diambil secara *online*, lalu di atur peletakan UVnya. Untuk pinggiran model tomat dan timun, penulis hanya menggunakan *base color* karena sudah cukup mewakilkan identitas benda tersebut. Piring dan alas daun pun hanya menggunakan tekstur map yang tersedia secara online. Penyesuaian UV map memberikan solusi yang tepat untuk beberapa tekstur yang simple. Karena kebanyakan tekstur model menggunakan *texture map*

*PBR (Physically Based Rendering)*, maka hasil akhir yang tercapai dapat dibilang cukup fotorealis.

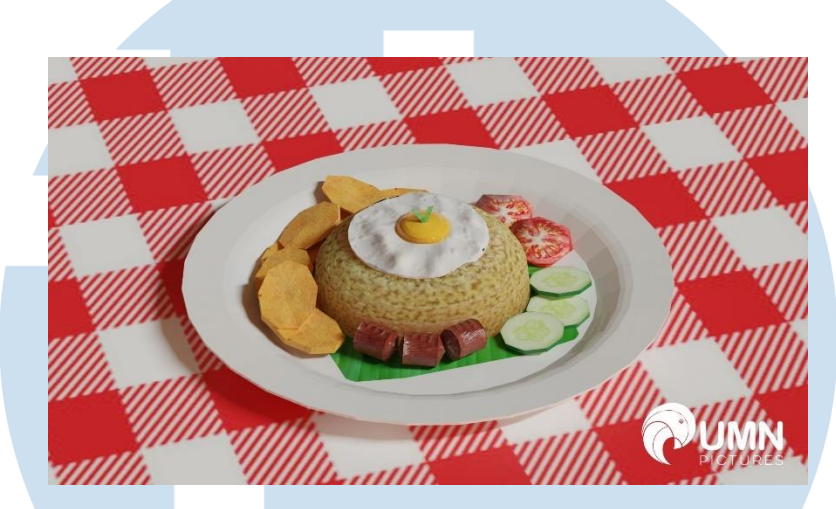

Gambar 3.3 Tes Render Texture Map PBR (Sumber: Dokumentasi Pribadi)

Setelah tahap *texturing* selesai, masuklah ke tahap *Baking*. Pada tahap ini, informasi tekstur pada model *high poly* akan di transfer ke dalam model *low poly*. Proses baking ini juga akan menyalin informasi cahaya pada *scene* yang terkait kedalam teksturnya. Sehingga, nantinya model akan terlihat terkena cahaya, walaupun tidak ada cahaya di sekitarnya. Cara ini merupakan salah satu usaha untuk meringankan beban *CPU smartphone* pada saat di proyeksikan nanti. Karena *resource smartphone* yang terbatas, maka proses *baking* merupakan hal yang krusial demi mencapai model 3D efektif yang *game-optimized*. Tanpa *texture baking* ini, model 3D ketika diproyeksikan akan terlihat patah-patah bahkan mengalami *bug*.

Setelah tahap *baking* selesai, penulis melakukan *export* ke dalam bentuk format .fbx agar dapat dibaca oleh *software Game Engine* (Unity). Format ini dapat menyimpan informasi model 3D dengan berbagai tekstur didalamnya. *File* FBX yang sudah di *export* kemudian diberikan kepada divisi *Game Studio* untuk dijadikan wahana *Augmented Reality* sebagai hasil akhirnya.

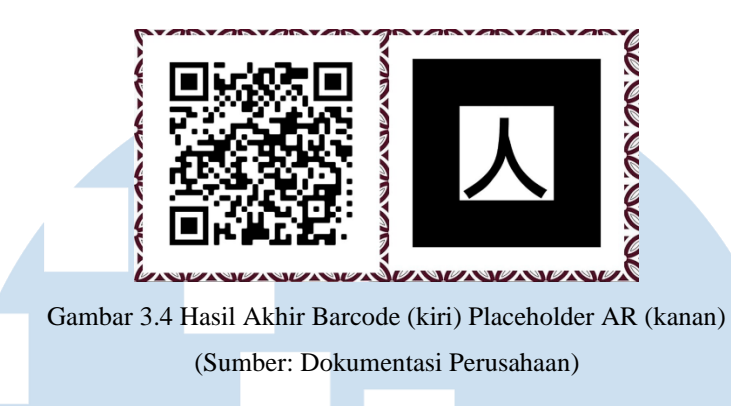

# **3.2.2.2 Simple Animation for Business Card Augmented Reality**

Projek ini dikerjakan setelah projek *AR Food Menu* selesai. Projek ini bertujuan untuk membuat sebuah *Augmented Reality Animation* pada kartu nama yang di scan menggunakan kamera *Smartphone*. Saat sebuah kartu nama yang berfungsi sebagai *trigger AR* di scan, maka akan muncul animasi dari elemen-elemen industri terkait. Sebagai contoh, apabila kartu nama dari seorang *florist* di scan, maka akan muncul animasi bunga-bungaan dan tanaman hijau ketika dilihat melalui kamera *smartphone*. Projek ini memiliki waktu tenggang yang lebih sempit dibandingkan projek sebelumnya. Namun memiliki persyaratan yang mirip dengan sebelumnya, yaitu harus *game-optimized.*

Pada awalnya, peserta magang diberikan beberapa pilihan tema industri antara lain *florist, bakery, tech company*, otomotif dan FMCG (*Fast-Moving Consumer Goods*). Setelah dipertimbangkan, peserta magang sebagai satu tim memilih tema *tech company* karena bentuk-bentuk benda yang dibuat tidak terlalu organik dan cenderung bersifat *hard surface*. Setelah memilih tema industri, kami membuat daftar barang-barang yang dapat dimasukan ke dalam animasi seperti *computer, keyboard, mouse, headphone, virtual reality headset* dan sebagainya. Kemudian kami membagi tugas untuk setiap orangnya. Penulis mendapat tugas untuk mengerjakan beberapa *texturing* dan membuat logo "UMN Technology" sebagai *logo mockup* yang akan ditaruh di animasi 3D nantinya.

Hal pertama yang dikerjakan adalah pembuatan *logo mockup* UMN Technology dengan Adobe Illustrator. Logo dibuat hanya dengan *base font* bawaan beserta *layouting* yang sedikit dimodifikasi. Pemilihan *font* yang digunakan cenderung berkesan futuristik dan minimalis.

> UCMGN **TECHNOLOGY** Gambar 3.5 Logo Mockup "UMN Technology" (Sumber: Dokumentasi Pribadi)

Setelah membuat *logo mockup*, penulis melanjutkan tugas selanjutnya yaitu *UV editing* dan *texturing*. Sebelumnya, beberapa model telah dibuat oleh rekan peserta magang dan hanya kekurangan tekstur. Model yang di perlu diberikan tekstur adalah *keyboard, VR headset* dan *mouse*. Tekstur yang digunakan untuk melapisi model diambil dari koleksi pribadi penulis. Kebanyakan tekstur yang digunakan berupa plastik ABS berwarna hitam. Setelah mendapat model yang diperlukan, penulis melakukan *UV editing* terlebih dahulu agar tekstur tertata rapi. *UV editing* dilakukan di dalam aplikasi Autodesk Maya secara manual. Kemudian, tahap *texturing* dilakukan menggunakan aplikasi Substance Painter.

Ketika tahap sudah selesai dan beberapa rekan magang sudah menyelesaikan tugasnya, *texturing* penulis mengajukan diri untuk menganimasikan objek-objek 3D yang sudah dibuat. Pertama-tama, model-model yang sudah jadi dan bertekstur di masukan ke dalam satu *scene* utuh. Kemudian model dikelompokan sesuai kelompok animasi. Pada animasi yang dibuat terdapat empat bagian. Tiga bagian pertama adalah animasi *pop-up* dari model perangkat elektronik, dan satu bagian terakhir adalah *pop-up* dari tulisan "Wemen Technology". Animasi yang dibuat tergolong cukup mudah. Hanya dengan mengelompokan objek yang berkaitan dan

memasang *keyframe* pada *scale*-nya.

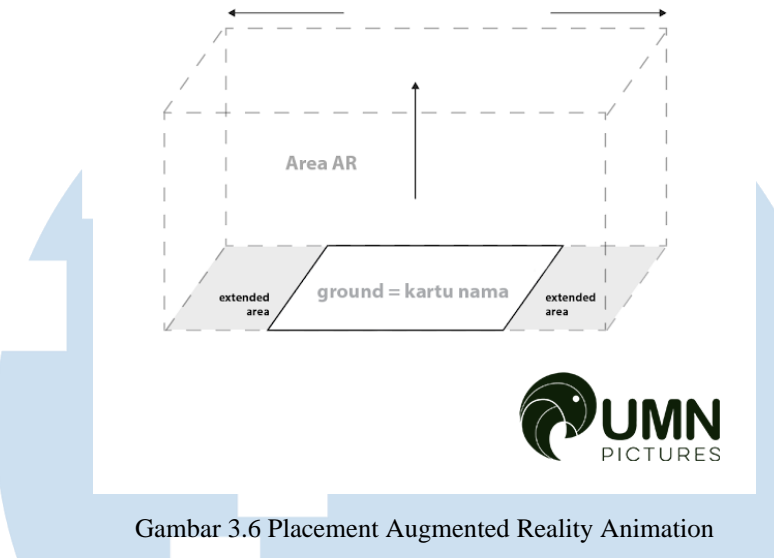

(Sumber: Dokumentasi Perusahaan)

Setelah animasinya sudah selesai, penulis mengekspornya dalam format .fbx untuk nantinya dimasukan kedalam *Game Engine* oleh divisi *Game Studio*. *Submission* yang diminta untuk dikumpulkan adalah file *Maya Binary* (.mb) atau *Maya ASCII* (.ma) yang tidak di *render*. Kemudian untuk memudahkan proses memasukan animasi ke dalam *Game Engine*, penulis diminta untuk melakukan *animation baking* dan mengekspornya kedalam bentuk format .fbx. Format file 3D .fbx dapat menampung berbagai informasi termasuk informasi *frame* animasi yang telah dibuat. Setelah itu karena terdapat waktu luang, penulis mencoba untuk memenuhi opsi yang ditawarkan oleh *supervisor* yaitu melakukan *export* ke format .gltf lewat aplikasi Blender. File berformat .gltf merupakan format 3D model yang efisien dan mudah beradaptasi dengan teknologi web modern.

## **3.2.2.3 Tunnel Wall Projection**

Projek *Tunnel Wall Projection* merupakan projek berdurasi paling lama yang penulis kerjakan selama menjalani praktek kerja magang di UMN Pictures. Projek ini bertujuan untuk memberikan pengalaman yang unik dengan lorong yang diproyeksikan dengan konten variatif. Lorong dapat disesuaikan dengan kebutuhan acara seperti *wedding, company affairs*, dan sebagainya. Selain itu, 'wahana' lorong ini juga dapat menjadi salah satu tempat untuk berfoto-foto.

Dalam projek ini, penulis membuat total sebanyak 3 macam *prototype* animasi. Pada awalnya, peserta magang hanya ditugaskan untuk membuat satu karya *environment* dengan tema bebas. Namun seiring revisi dari *client*, *prototype* pun bertambah menyesuaikan keinginan *client*. Tema beberapa kali diganti demi menyesuaikan kebutuhan *event*. Pada *event* tersebut, wahana lorong ini akan dipasang di daerah pintu masuk sebelum para pendatang memasuki ruangan utama. Lorong proyeksi ini akan menyambut dan memberikan hiburan kepada para pendatang sebelum memasuki area *event* utama. Terdapat beberapa ketentuan yang diberikan oleh *supervisor* seperti dimensi ukuran proyeksi, letak proyektor dan letak proyeksi mana yang harus dibuat.

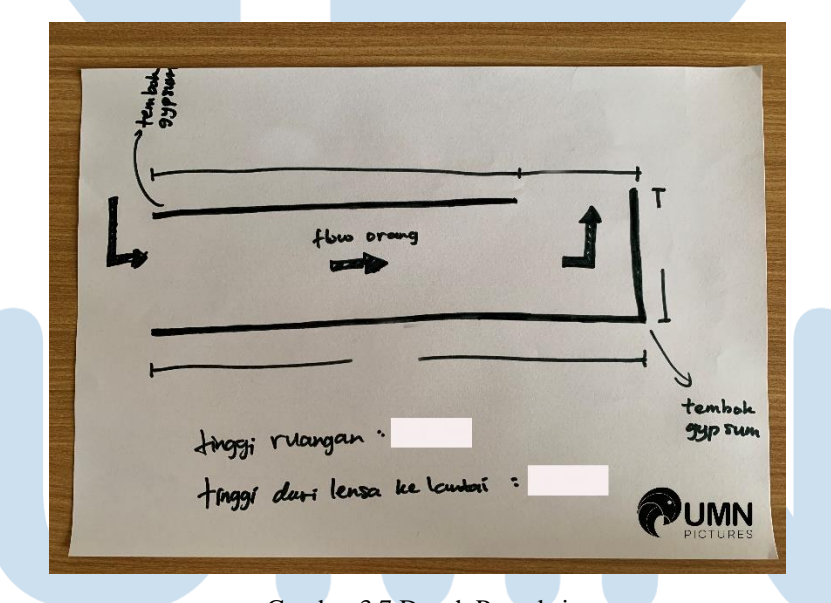

Gambar 3.7 Denah Proyeksi

Ketentuan untuk animasi yang dibuat ialah berdurasi berkisar 10 detik dan dapat diulang secara *seamless*. Transisi antar animasi harus dapat diulang secara tak kasat mata dan tidak boleh sampai disadari pendatang. Selain itu, animasi yang dibuat harus bersifat *real-time optimized* atau mirip seperti projek sebelumnya (*AR* 

<sup>(</sup>Sumber: Dokumentasi Perusahaan)

*Menu*). Animasi yang dibuat dapat berupa *3D motion graphic, environment*, dan sebagainya.

Projek ini dimulai dengan mengumpulkan beberapa referensi dan *moodboard*. Kompilasi referensi yang sudah dibuat kemudian diasistensikan kepada *supervisor* untuk dikomunikasikan kepada *client*. Setelah referensi dan *moodboard* dikonfirmasi, proses yang dikerjakan selanjutnya adalah pembuatan *sketch*. *Sketch* dibuat secara digital menggunakan aplikasi Adobe Photoshop. *Sketch* yang dibuat meliputi tampak samping kedua sisi tembok proyeksi, tampak tembok depan, serta tampak *orthographic* (opsional). Setelah *sketch* selesai, asistensi kembali dilakukan kepada *supervisor*.

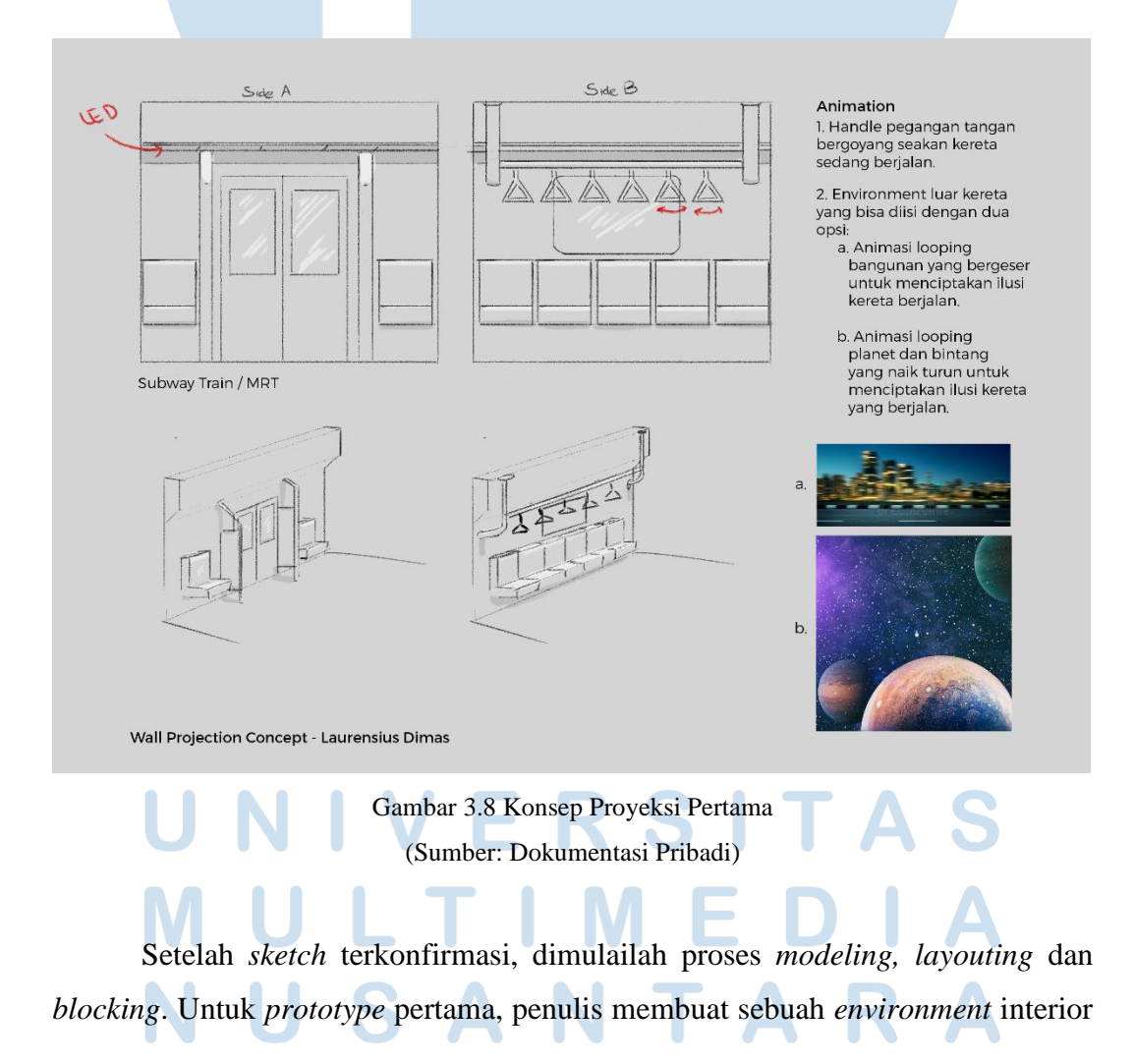

kereta antar kota dengan kursi menyamping dan terdapat beberapa *handle* tangan yang bergantungan. Pemandangan yang terlihat lewat jendela adalah luar angkasa, bintang-bintang dan planet. Untuk projek pertama, penulis membuat bagian kereta menjadi sebuah set *modular*. Dengan kata lain, bagian kereta dapat disusun, diduplikasi serta dapat diatur menyesuaikan kebutuhan nantinya. *Base modeling* pun dilakukan menggunakan aplikasi Blender. Model set yang dibuat untuk projek pertama ini berjumlah tiga; tembok dengan pintu otomatis samping, tembok dengan jendela dan kursi, serta tembok dengan pintu antar gerbong yang mengarah ke depan. Dari sini penulis tidak menemukan kesulitan hingga masuk ke tahap *texturing*. Pada tahap *texturing*, demi mencapai tekstur yang efektif, maka beberapa barang harus menggunakan *UV map* yang digabungkan. Tanpa penggabungan *UV map*, file tekstur bisa jadi tidak teratur dan terlalu banyak.

Proses penggabungan ini menjadi hal yang penting dalam mencapai optimalisasi yang baik. Kemudian setelah proses *texturing* selesai, penulis baru menyadari bahwa dalam satu *scene* terdapat jumlah *poly* yang hampir mencapai ambang batas '*game-optimized*'. *Poly* yang tidak penting kemudian dihapus dan diakali agar bisa berkurang namun tetap menjaga kualitasnya. Model diluar kereta seperti planet, bintang dan sebagainya dibuat dengan bentuk yang sederhana agar meminimalisir jumlah *poly*. Untuk gambar bintang hanya menggunakan *plane* datar yang diposisikan berdiri dan diberikan tekstur bintang dengan *emission* (menghasilkan cahaya). Planet-planet yang ada di duplikat dari satu geometri planet yang sama lalu di ganti teksturnya. Kemudian terdapat penambahan tiang-tiang listrik di bagian luar kereta yang bertujuan menambah kesan *reliable* pada scene.

Setelah set *modular* sudah lengkap dan siap di gabungkan, model di ekspor ke dalam bentuk format .fbx yang kemudian dimasukan kedalam *software* Autodesk Maya untuk dianimasikan. Format .fbx juga dikirim sebagai syarat asistensi kepada *supervisor* untuk *quality control*. Penulis lebih terbiasa menggunakan Autodesk Maya untuk pembuatan animasi, hal ini karena Maya memiliki kontrol yang lebih lengkap dan familier dibandingkan Blender.

Animasi yang diberikan pada set hanyalah gerakan sederhana, yang bertujuan memberikan ilusi bahwa kereta sedang berjalan. Animasi pada scene tersebut terdiri dari *background* bintang yang dirotasi sepersekian derajat, posisi planet yang mengikuti rotasi *background* bintang, serta posisi tiang listrik yang bergeser dari depan ke belakang agar menciptakan ilusi bahwa kereta sedang berjalan. Kemudian sebagai pemanis, pada *scene* ditambahkan animasi *handle*  tangan yang bergoyang-goyang agar gerak kereta terkesan lebih dinamis. Pergerakan handle tangan di animasikan secara manual satu persatu.

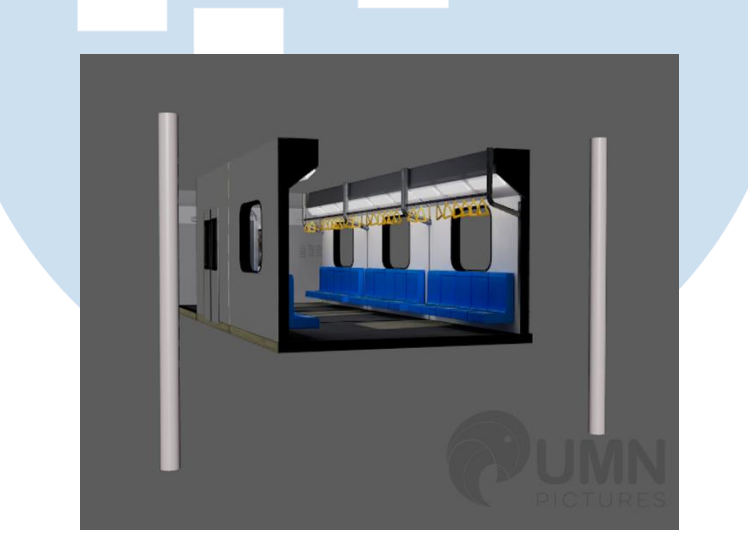

Gambar 3.9 Model Space Train (Sumber: Dokumentasi Pribadi)

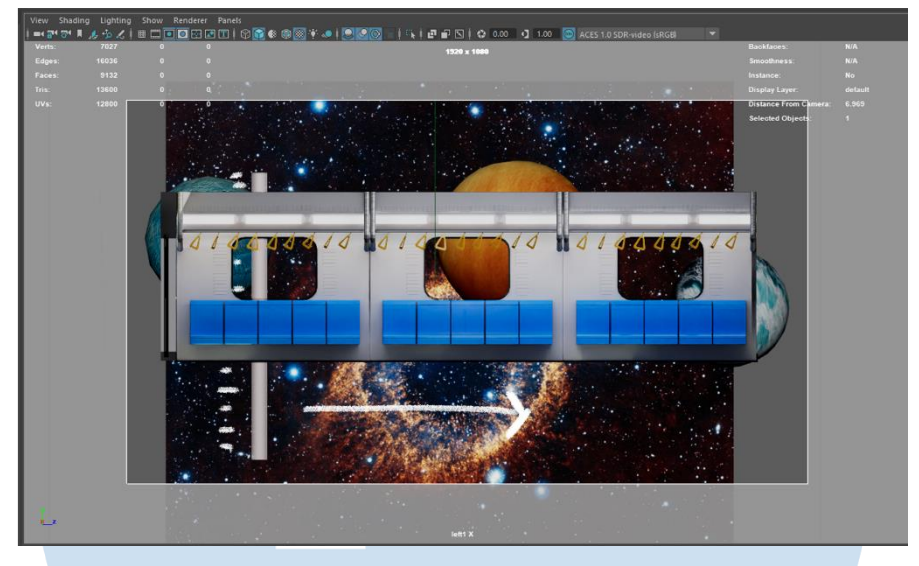

Gambar 3.10 Tampak Perspektif Ortographic (Sumber: Dokumentasi Pribadi)

Output yang dihasilkan dari projek ini adalah animasi yang diambil dari kamera perspektif *Ortographic*. Pada kamera *Orthographic*, kedalaman *scene* tidak dianggap. Jadi jauh dekatnya benda tidak berpengaruh pada ukuran benda yang tertangkap kamera. Sesudah melakukan finalisasi dan perapihan, *supervisor* meminta peserta magang untuk melakukan *render* objek secara terpisah. Objek yang tidak bergerak sebaiknya di *export* dalam bentuk gambar (.png) dan benda yang memiliki animasi atau pergerakan di *export* dalam format video (.mov) atau sekuens gambar (.jpeg sequence). Hal ini dilakukan demi menghemat kinerja *game engine* agar tidak terjadi *lag* atau beban *load* yang berlebih pada *hardware*.

Setelah melakukan *render*, hasilnya diberikan kepada *supervisor* untuk di cek dan disesuaikan dengan kemauan *client*. Setelah itu *supervisor* memberikan revisi kepada peserta magang untuk diperbaiki atau diubah sesuai *brief* dari *client*. Setelah 2-3 hari, peserta magang mendapat kabar bahwa *client* meminta untuk dibuatkan *environment* yang dapat ditaruh di acara *wedding*. Peserta magang beserta *supervisor* melakukan meeting singkat untuk membahas apa saja tema yang dapat diambil selanjutnya.

Untuk *prototype* kedua dan ketiga, projek dikerjakan langsung sekaligus. Pada dua *prototype* ini, *poly* tidak dibatasi sehingga peserta magang lebih leluasa untuk mengisi *scene* dengan objek-objek yang lebih kompleks. Hal ini juga dikarenakan hasil akhir yang berupa *rendered images*, bukan secara langsung disimulasikan di dalam *game engine*. Dalam *prototype* ini, *supervisor* meminta peserta magang untuk membuat dua alternatif *projection* dengan tema *floral* dan berwarna pastel. Penulis membuat dua alternatif. Alternatif pertama adalah sebuah setting interior rumah kayu bernuansa oriental dengan rambatan daun dari luar jendela. Alternatif kedua yang penulis buat adalah sebuah padang rumput luas berlatar belakang langit biru dan awan putih dengan bunga-bunga dan batu alam yang natural. Proses asistensi konsep dilakukan secara beberapa tahap dan kebetulan konsep yang penulis ajukan langsung dikonfirmasi dan siap untuk dibuat.

Langkah pertama yang dilakukan adalah membuat *modeling* dasar dari ruangan itu sendiri. Ruangan berinterior kayu memiliki banyak pola-pola kayu yang dapat disusun secara artistik. Mengikuti saran dari Sandy, dibuatlah sebuah jendela bulat kayu bolong yang disertai rambatan-rambatan daun dan bunga dari luar ruangan. Proses *modeling* dan *texturing* diselesaikan tanpa adanya kendala. *Asset* yang digunakan dibuat dari awal dan ada juga yang diambil dari koleksi pribadi penulis. Kendala yang ditemukan pada *prototype* ini adalah bagaimana merealisasikan konsep animasi yang telah dibuat. Animasi yang akan dibuat berupa gerak-gerakan daun di luar jendela dan helaian daun yang berguguran tertiup angin. Untuk merealisasikan hal tersebut, penulis menggunakan *particle system* dan *noise map* pada aplikasi Blender. *Particle* daun diambil dari *sample* suatu *plane* yang ditekstur dengan gambar daun yang dilengkapi *alpha channel*. *Particle system* akan menduplikasi secara otomatis dan mengikuti prinsip fisika yang telah diterapkan oleh penulis melalui *setting particle*. Untuk gerakan daun pada pohon, penulis menggunakan *noise map* untuk menciptakan ilusi daun yang bergerak. Dengan menganimasikan *noise map*, maka daun pun akan ikut bergerak. Animasi *noise map* dapat di *loop* dengan membolak balikan *value* yang dianimasikan. Dengan metode ini, animasi *looping* pada alternatif kedua sudah tidak lagi jadi masalah.

Setelah menyelesaikan animasi, proses dilanjutkan ke tahap finalisasi. Penambahan lighting dan pencahayaan di luar ruangan yang sesuai. Pada *scene* yang dibuat, terdapat beberapa *lighting spotlight* dan satu *directional light* sebagai sinar matahari. Setelah *lighting* aman dan sudah dikonfirmasi supervisor, tahap yang dilakukan selanjutnya ialah tahap *rendering*. Sama seperti *prototype* sebelumnya, *rendering* dilakukan secara terpisah agar tidak memberatkan Game Engine.

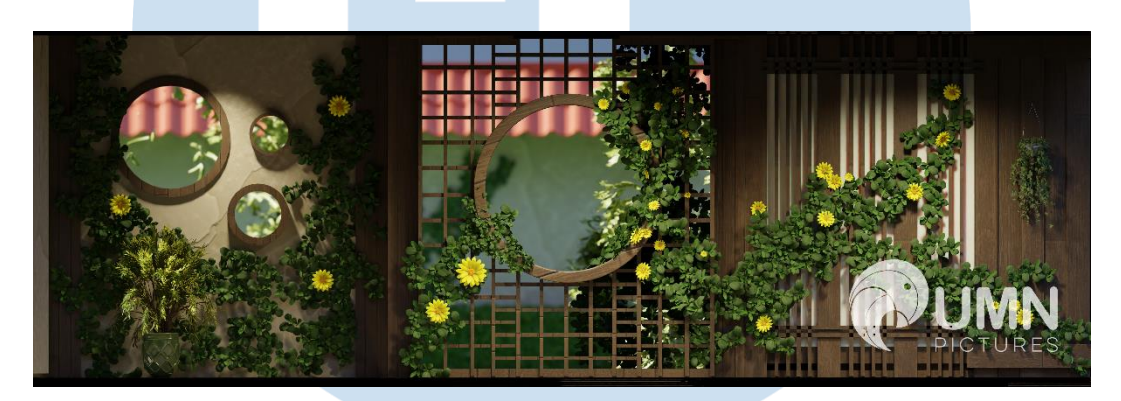

Gambar 3.11 Hasil Render Salah Satu Sisi Prototype 2 (Sumber: Dokumentasi Pribadi)

Pada tahap rendering *prototype* kedua, karena scene cenderung agak berat, maka penulis mengakali untuk melakukan post processing lewat aplikasi lain, yaitu Adobe After Effect. *Post processing* yang dilakukan adalah memberikan efek *glow* pada cahaya yang *overexposed* agar terlihat lebih *believable*, memberikan *motion blur* pada gerakan daun agar lebih terlihat realis, serta penyesuaian ukuran dan warna gambar agar lebih baik.

Proses pembuatan *prototype* ketiga kurang lebih sama dengan *prototype* ketiga. Menuruti permintaan *supervisor* dan perusahaan, penulis tidak dapat mengekspos dan harus merahasiakan produk hasil akhir demi kepentingan perusahaan.

Peran 3D Generalist, Laurensius Dimas Kresnadi, Universitas Multimedia Nusantara

# **3.2.3 Kendala yang Ditemukan**

Terdapat kendala yang penulis temukan ketika menjalani proses kerja magang di UMN Pictures. Sebagai mahasiswa magang, penulis menemukan kendala berupa:

- 1. Instruksi yang berubah-ubah dan membingungkan pada periode awal masuk magang. Pada awal masa kerja magang, penulis bersama rekan magang lainnya tidak diberikan informasi secara jelas, siapa saja dan apa peran masing-masing orang pada *workflow* dan *pipeline* di UMN Pictures.
- 2. Pengetahuan penulis akan *workflow Animation Studio* dan *Game Studio* yang terbatas. Pengetahuan yang terbatas, menghambat penulis dalam mengerjakan tugas, menginterpretasikan projek dan membuat keputusan selama proses kerja magang.
- 3. Informasi projek yang terbatas, sehingga penulis tidak tahu keberlanjutan projek akan sampai mana. Terkadang kuantitas projek harus berubah dengan pemberitahuan yang mendadak.

Sedangkan sebagai 3D *Generalist*, penulis menemukan kendala teknis berupa:

- 1. Keterbatasan pengetahuan penulis akan teknik penghematan *resource* yang baik. Pada beberapa kasus, penulis masih kesulitan dalam membuat karya dan tugas yang diberikan secara efisien dan optimal. Penggunaan *resource*  yang boros akan menghambat alur kerja antar divisi. Hal ini dikarenakan pihak lain seperti contohnya *game studio*, harus melakukan re-optimalisasi karya yang akan memakan waktu.
- 2. Cakupan *jobdesk* yang luas, sehingga penulis seringkali melihat rekan magang lain yang kesulitan dalam menyelesaikan tugasnya. Kadangkala, tugas yang diberikan memerlukan beberapa *skill* yang mungkin tidak semua orang kuasai. Sebagai contoh, banyak 3D *generalist* yang tidak terlalu menguasai teknik menggambar, secara digital maupun tradisional.
- 3. *Workflow* 3D yang cenderung bebas, tidak dikontrol, sehingga penulis terkadang melewatkan tahap penting saat produksi. Beberapa kali penulis bingung, seperti apa *workflow* yang sebaiknya dilakukan. Tahap-tahap

produksi yang krusial beberapa kali tidak disosialisasikan oleh perusahaan dengan jelas.

# **3.2.4 Solusi atas Kendala yang Ditemukan**

Setelah menjalani proses kerja magang, Penulis menemukan solusi untuk mengurangi atau meminimalisir dampak dari kendala yang telah ditemukan. Solusi yang penulis terapkan antara lain;

- 1. Mencari tahu bagan organisasi secara lengkap dan mengenali supervisor secara personal, sehingga rantai komando dapat dimengerti dengan jelas. Dengan mengenali organisasi dengan jelas, maka penulis akan lebih leluasa dan mengerti apa yang harus dikerjakan.
- 2. Mencari tahu soal dunia *game engine* seperti *Unity* dan *Unreal Engine* beserta *workflow* dasar yang dilakukan ketika menggunakan dan menggabungkannya dengan hal-hal berbau animasi. Setelah mempelajari ini, penulis mendapatkan logika dasar serta pengertian akan *game engine*. Penulis dapat menghubungkan *brief* yang diberikan dengan alasan-alasan yang masuk akal akan tindakan yang ideal pada *workflow game engine*.
- 3. Bertanya secara aktif kepada *supervisor* akan *update* terbaru dari projek yang sedang dikerjakan. Dengan mengetahui status projek, penulis dan rekan kerja lainnya dapat memperkirakan sebesar apa usaha yang harus dilakukan secara efisien serta melakukan *time management* dengan baik.
- 4. Mempelajari teknik penghematan *resource* lewat kanal *online* seperti *YouTube*, *LinkedIn* dan berbagai situs pembelajaran gratis lainnya. Setelah mendalami teknik-teknik ini, penulis merasakan tingkat efisiensi kerja yang meningkat. Dengan bekerja secara efisien, dapat mengurangi hambatan pada alur kerja antar *game studio* dan *animation studio.*
- 5. Membantu rekan kerja magang dengan cara memberikan saran pada karya yang dikerjakannya. Penulis beberapa memberikan saran kepada rekan kerja magang, berdasarkan apa yang penulis juga dapatkan pada proses magang

ini. Sebagai contoh, tips efisiensi kerja dan waktu, akal-akalan untuk memecahkan masalah dan juga tips-tips *technical* seperti *software* atau *plugin* apa yang harus dipakai agar karya dapat dikerjakan secara maksimal namun efisien. Hal ini tentunya dapat meminimalisir beban kerja *jobdesk* yang luas karena usaha yang dikeluarkan tidak terbuang cuma-cuma.

6. Meminta arahan kepada *supervisor* untuk memastikan bahwa penulis melakukan tahap produksi secara benar. Penulis beberapa kali meminta masukan untuk karya yang sedang penulis buat. Dengan mendapat masukan dari seseorang yang tahu *workflow* industri dengan baik, penulis dapat mengimplementasikan saran-saran yang didapat kepada karya yang dibuat.

Setelah melakukan solusi diatas, penulis merasakan kondisi kerja yang lebih nyaman dan lebih terbuka. Penulis juga lebih percaya diri dalam mengerjakan tugas yang diberikan. Komunikasi antar tim terasa lebih dekat dan lebih membangun. Dengan komunikasi yang lebih dekat, situasi kerja akan lebih cenderung kondusif.

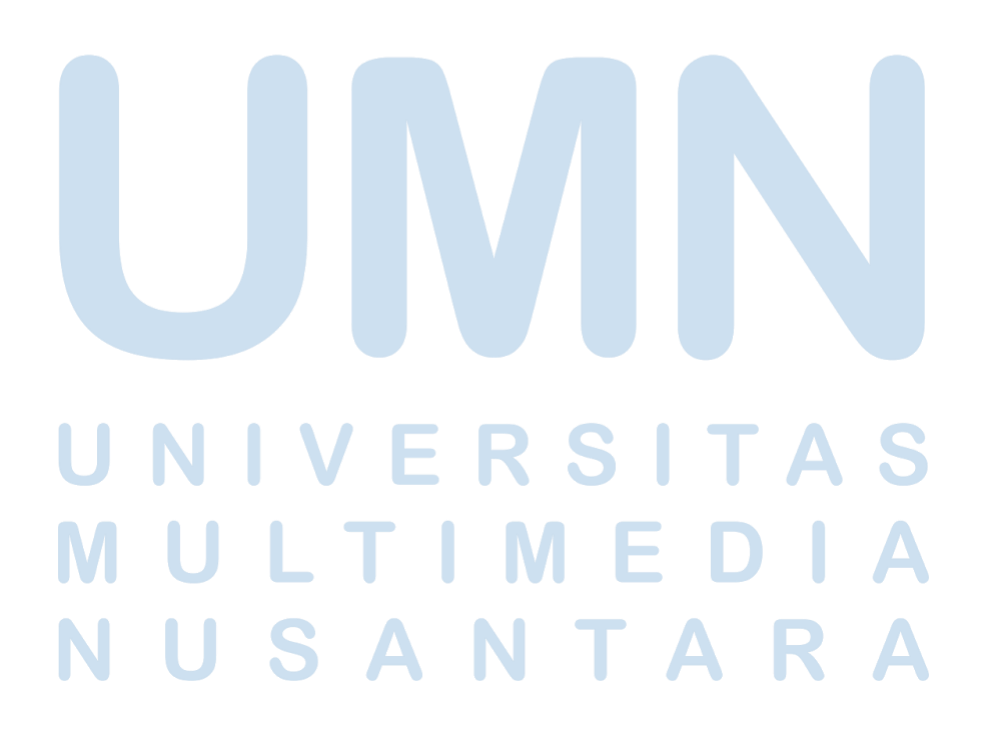